#### Compsci 101 Images, Tuples

# P is for ...

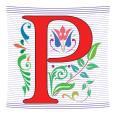

Python

Whatever you want it to be? Language!!!

Parameter

When an argument becomes a variable

Power Cycle

Not the last resort. But works

• P2P

3/21/23

From networking to collaboration

Compsci 101, Spring 2023 1

Yesenia Velasco Susan Rodger

March 21, 2023

Compsci 101, Spring 2023

# Cynthia Rudin

Duke CompSci Professor

3/21/23

- Univ Buffalo, BS Mathematical Physics, BA Music Theory
- Princeton, PhD.
- Works in interpretable machine learning, which is crucial for responsible and trustworthy AI
- Winner of Squirrel AI Award for AI for the Benefit of Humanity - 1 million
  - Detecting crime series
  - Con Edison NYC underground electrical distribution network

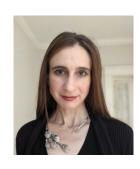

She uses Al's power to help society.

#### **Announcements**

- Assign 4 due Thursday, March 23
  - Assign 4 Sakai Quiz due tonight!
- Prelab 8 do before lab this week
- Assign 5 and Apt 5 out on Thursday
- Exam 2 coming back soon
- APT Quiz 2 starts at end of next week
  - March 30-April 3

#### **PFTD**

**Images** 

- Exam 2
- Images
- Classes and Objects
- Tuples sprinkled about

3/21/23 Compsci 101, Spring 2023

# What is photoshop?

### **Image Processing**

- Convert image into format for manipulating the image
  - Visualization, Sharpening, Restoration, Recognition, Measurement, more
  - Resizing, Red-eye Removal, more
  - CrashCourse: Navigating Digital Info
    - <a href="http://bit.ly/dukecs101-cc-images">http://bit.ly/dukecs101-cc-images</a>

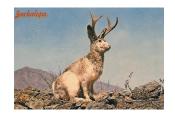

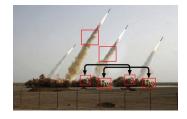

#### **Image Library**

Compsci 101, Spring 2023

- PIL: Python Image Library -> Pillow
  - To install run the command below in a terminal
    - Terminal in PyCharm, not "Python Console"
    - pip install Pillow
      - If that doesn't work try:
      - Python3 -m pip install Pillow
- Library has extensive API, far more than we need
  - Concepts often apply to every image library
  - Realized in Python-specific code/functions

3/21/23

#### **Color Models**

- Cameras, Displays, Phones, JumboTron: RGB
  - Additive Color Model: Red, Green, Blue
  - https://en.wikipedia.org/wiki/RGB\_color\_model
- Contrast Printers and Print which use CMYK
  - Subtractive: Cyan, Magenta, Yellow, Key/Black

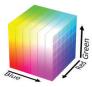

3/21/23 Compsci 101, Spring 2023

### Images and Pixels

- Image is a collection of pixels
  - Organized in rows: # rows is image height
  - Each row has the same length: image width
- Pixels addressed by (x, y) coordinates
  - Upper-left (0,0), Lower-right (width-1,height-1)
  - Typically is a single (x, y) entity: tuple
- Remember: Tuple is immutable, indexed sequence

   (a, b, c)

#### An image is made up of Pixels

A pixel is a square of color

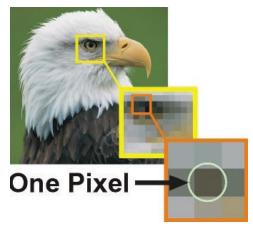

3/21/23

Compsci 101, Spring 2023

# Each pixel has a location in Image

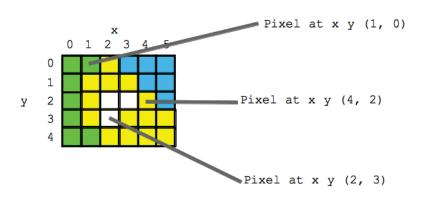

3/21/23 Compsci 101, Spring 2023 11 3/21/23 Compsci 101, Spring 2023 1

#### Each pixel has an RGB color

- Duke has three Duke blues
- Duke Athletics RGB: (0, 48, 145)
- Two for academics

```
DUKE ROYAL BLUE

HEX COLOR: #00539B

RGB: (0, 83, 155)

CMYK: (100, 53, 2, 16)

DUKE NAVY BLUE

HEX COLOR: #012169;

RGB: (1, 33, 105)

CMYK: (100, 85, 5, 22)
```

#### SimpleDisplay.py

Compsci 101, Spring 2023

- Access to PIL and Image module
  - What type is img?
  - https://pillow.readthedocs.io/en/latest/

```
from PIL import Image

from PIL import Image

from PIL import Image

from PIL import Image

from PIL import Image

if __name__ == '__main__':

img = Image.open("images/bluedevil.png")

img.show()

print("type is:", type(img))

print("type is:", type(img))

print("width %d height %d" % (img.width, img.height))
```

#### **OUTPUT:**

3/21/23

```
type is: <class 'PIL.PngImagePlugin.PngImageFile'>
width 397 height 337
```

#### SimpleDisplay.py

- Access to PIL and Image module
  - What type is img?
  - https://pillow.readthedocs.io/en/latest/

```
from PIL import Image

from PIL import Image

if __name__ == '__main__':
    img = Image.open("images/bluedevil.png")
    img.show()
    print("type is:", type(img))
    print("width %d height %d" % (img.width, img.height))
```

#### **OUTPUT:**

5/21/23 Compsci 101, Spring 2023 1

## String formatting with % operator

- Use formatted string with % in string to show where to put values
  - Followed by % and tuple of values
  - %d is for an int
  - %f is for a float
  - %.xf is to specify x digits past the decimal
  - %s is for a string or something that could be shown as a string

#### **String Formatting Examples**

```
name = "Xiao"
age = 19
print("%s is %d years old" % (name, age))
alist = [6, 7.8643, 2]
print("%f is a list %s" % (alist[1], alist))
print("fav in %s is %.2f" % (alist, alist[1]))
```

#### **OUTPUT:**

3/21/23

# WOTO-1 Images http://bit.ly/101s23-0321-1

Compsci 101, Spring 2023 17

#### **String Formatting Examples**

```
name = "Xiao"
age = 19
print("%s is %d years old" % (name, age))
alist = [6, 7.8643, 2]
print("%f is a list %s" % (alist[1], alist))
print("fav in %s is %.2f" % (alist, alist[1]))
```

#### **OUTPUT:**

```
Xiao is 19 years old
7.864300 is a list [6, 7.8643, 2]
fav in [6, 7.8643, 2] is 7.86
```

3/21/23 Compsci 101, Spring 2023 18

# What is a class in Python?

- Class ≈ module ≈ library (for this CS101)
- Class Also blueprint/Factory for creating objects
  - We've used int, float, str
  - <class 'int'>, <class 'list'>

Compsci 101, Spring 2023 20

- Everything is a class in Python3
- Objects are created from a class
  - x = [5, 6, 7]
  - b = "Moe"
  - c = "Charlotte"

3/21/23 Compsci 101, Spring 2023 19 3/21/23

#### What is a class in Python?

- Class ≈ module ≈ library (for this CS101)
- Class Also blueprint/Factory for creating objects
  - We've used int, float, str
  - <class 'int'>, <class 'list'>
  - Everything is a class in Python3

Everything is a class in Pythons

Objects are created from a class

```
• x = [5, 6, 7]
```

• b = "Moe"

3/21/23

• c = "Charlotte"

Compsci 101, Spring 2023

b and c are string objects from the <class 'str'>

x is a list object from the

<class 'list'>

#### Types

```
img = Image.open("images/bluedevil.png")
print(type(img))
```

```
<class 'PIL.PngImagePlugin.PngImageFile'>
```

```
img = Image.open("images/eastereggs.jpg")
print(type(img))
```

```
<class 'PIL.JpeqImagePlugin.JpeqImageFile'>
```

#### Types

```
print(type(6))
print(type([1,1]))
print(type('blue'))
print(type((6,[7]))

img = Image.open("images/bluedevil.png")
print(type(img))

img = Image.open("images/eastereggs.jpg")
print(type(img))
```

### What is a class in Python?

Compsci 101, Spring 2023

- Use . dot notation to access object's innards
  - word = "Hello"
    - word is an **object** from the String class
  - word.lower()
    - .lower() is a function, but don't call it that!
    - Function that goes with a class is called a method
    - .lower() is a method from the String class
  - img.width is an attribute aka field/property
    - Note there are no ()'s, like a variable

3/21/23

#### What is a class in Python?

Word is object from String class

- Use . dot notation to useess support lines.
  - word = "Hello"
    - word is an **object** from "Use "dot" to access a String method lower()
  - word.lower()
    - .lower() is a function, but don't call it that!
    - Function that goes with a class is called method
    - .lower() is a method from the String class
  - img.width is an attribute aka field/property
    - Note there are no ()'s, like part of object, width

3/21/23 Compsci 101, Spring 2023 25

#### **Types**

img = Image.open("images/bluedevil.png")
print(img.format)

img = Image.open("images/eastereggs.jpg")
print(img.format)

#### **Image Library Basics**

- Library can create/open images in different formats, e.g., .png, .jpg, .gif, ...
- Images have properties: width, height, type, colormodel, and more (variables associated with class)
  - Functions and fields access these properties, e.g.,
     im.width, im.format, and more
- Pixels are formed as triples (255,255,255), (r,g,b)
  - In Python these are tuples: immutable sequence

3/21/23 Compsci 101, Spring 2023 26

#### **Types**

```
img = Image.open("images/bluedevil.png")
print(img.format)
```

PNG

```
img = Image.open("images/eastereggs.jpg")
print(img.format)
```

**JPEG** 

3/21/23 Compsci 101, Spring 2023 27 3/21/23 Compsci 101, Spring 2023 2

# WOTO-2 Classes http://bit.ly/101s23-0321-2

#### Demo: Convert Color to Gray

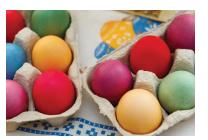

Process each pixel
Convert to gray

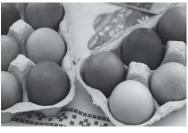

3/21/23 Compsci 101, Spring 2023 29

3/21/23

3/21/23

Compsci 101, Spring 2023

#### main

```
if __name__ == '__main__':
36
           img = Image.open("images/eastereggs.jpg")
37
          start = time.process_time()
38
          gray_img = grayByPixel(img,True)
39
          #gray_img = grayByData(img,True)
40
          end = time.process_time()
41
           img.show()
          gray_img.show()
43
          print("Time = %1.3f" % (end-start))
```

## grayByPixel Function

```
13
       def grayByPixel(img, debug=False):
14
           width = img.width
15
           height = img.height
           new_img = img.copy()
17
           if debug:
18
               print("creating %d x %d image" % (width,height))
19
           for x in range(width):
20
               for y in range(height):
                   (r,g,b) = img.getpixel((x,y))
21
                   grays = getGray(r,g,b)
22
                   new_img.putpixel((x,y),grays)
23
24
           return new_img
```

#### getGray function

# WOTO-3 GrayScale http://bit.ly/101s23-0321-3

3/21/23 Compsci 101, Spring 2023 33 3/21/23 Compsci 101, Spring 2023 3

#### Make Gray: Notice the Tuples!

## Make Gray: Notice the Tuples!

```
13
      def grayByPixel(img, debug=False):
                                                                         13
14
          width = img.width
                                                                         14
15
          height = img.height
                                                                         15
16
          new_img = img.copy()
                                                                         16
17
          if debug:
                                                                         17
                                                                                    if debug:
18
              print("creating %d x %d image" % (width, height))
                                                                         18
19
          for x in range(width):
                                                                         19
20
              for y in range(height):
                                                                         20
21
                   (r,g,b) = img.getpixel((x,y))
                                                                         21
22
                   grays = getGray(r,g,b)
                                                                         22
23
                   new_img.putpixel((x,y),grays)
                                                                         23
```

```
How does this
                                     code make a
def grayByPixel(img, debug=False):
   width = img.width
                                     grey image?
   height = img.height
   new_img = img.copy()
       print("creating %d x %d image" % (width,height))
   for x in range(width):
       for y in range(height):
                                          New stuff
           (r,g,b) = img.getpixel((x,y))
                                         here, what
           grays = getGray(r,g,b)
           new_img.putpixel((x,y),grays)
                                         and where?
```

3/21/23 Compsci 101, Spring 2023 35 3/21/23 Compsci 101, Spring 2023 3

#### Revisiting nested Loops

```
What is printed here? y varies first
```

• Value of x as inner loop iterates?

```
>>> for x in range(5):
... for y in range(3):
... print(x, y)
```

```
0 1
0 2
1 0
1 1
1 2
2 0
2 1
2 2
3 0
3 1
3 2
4 0
4 1
4 2
```

0 0

3/21/23 Compsci 101, Spring 2023 3

#### Revisiting nested Loops

```
print(y, x)
                                            0 0
                                                   0 0

    What is printed here? v varies first

                                            0 1
                                                   1 0
   • Value of x as inner loop iterates?
                                            0 2
                                                   2 0
                                            1 0
                                                   0 1
                                            1 1
>>> for x in range(5):
                                                   1 1
                                            1 2
                                                   2 1
          for y in range(3):
                                            2 0
                                                   0 2
                                            2 1
               print(x, y)
                                                   1 2
                                            2 2
                                            3 0
 Why is the first column have the
                                            3 1
                                                   0 3
 number repeated like that?
                                            3 2
                                                   1 3
 What if the print became:
                                            4 1
                                                   0 4
 print(y, x)?
                                            4 2
                                                   1 4
```

#### Make Gray cont.

```
13
      def grayByPixel(img, debug=False):
14
          width = img.width
          height = img.height
15
16
          new img = img.copy()
17
          if debug:
18
              print("creating %d x %d image" % (width,height))
19
          for x in range(width):
              for y in range(height):
20
21
                   (r,g,b) = img.getpixel((x,y))
22
                  grays = getGray(r,g,b)
23
                  new_imq.putpixel((x,y),grays)
```

#### Make Gray cont.

Compsci 101, Spring 2023

```
If stop code halfway,
                                          what half of image is
      def grayByPixel(img, debug=False):
13
          width = img.width
                                                  gray?
14
          height = img.height
15
16
          new img = img.copy()
                                                    Tuple
17
          if debug:
              print("creating %d x sd image" % (width, height))
18
19
          for x in range(width):
              for y in range(height):
20
                                                  Tuple
                  (r,q,b) = imq.qetpixel((x,y))
21
       Nested
22
                  grays = getGray(r,g,b)
       Loops
23
                  new_imq.putpixel((x,y),grays)
                          Tuple
                                   How many parameters does
                                           putpixel have?
```

#### Accessing Individual Pixels is Inefficient

- Accessing each one one-at-a-time is inefficient
  - Python can do better "under the hood"
- PIL provides a function img.getdata()
  - Returns list-like object for accessing all pixels
  - Similar to how file is a sequence of characters
  - Symmetry: img.putdata(sequence)

#### Processing all Pixels at Once

- Treat img.getdata() as list, it's not quite a list
  - Iterable: object use in "for ... in ..." loop

```
27    def grayByData(img, debug=False):
28         pixels = [getGray(r,g,b) for (r,g,b) in img.getdata()]
29         new_img = Image.new("RGB", img.size)
30         new_img.putdata(pixels)
```

3/21/23 Compsci 101, Spring 2023 41 3/21/23 Compsci 101, Spring 2023 42

#### Processing all Pixels at Once

- Treat img.getdata() as list, it's not quite a list
  - Iterable: object use in "for ... in ..." loop

```
27    def grayByData(img, debug=False):
28        pixels = [getGray(r,g,b) for (r,g,b) in img.getdata()]
29        new_img = Image.new("RGB", img.size)
30        new img.putdata(pixels)
```

Think: An image is 2D and putdata(seq) takes a 1D sequence. How did we get an image?

Hint: What type are the elements in the list comprehension?

Hint: What do we know about the length of that sequence and the sequence putdata(...) needs?

#### GrayByData

```
def grayByData(img, debug=False):
    pixels = [getGray(r,g,b) for (r,g,b) in img.getdata()]
    new_img = Image.new("RGB", img.size)
    new_img.putdata(pixels)
    if debug:
        print("created %d x %d gray image" % (img.width,img.height))
    return new_img
```

3/21/23 Compsci 101, Spring 2023 43 3/21/23 Compsci 101, Spring 2023 44

# Summary of Image functions

#### Many, many more

• <a href="http://bit.ly/pillow-image">http://bit.ly/pillow-image</a>

| Image function/method         | Purpose                                        |
|-------------------------------|------------------------------------------------|
| im.show()                     | Display image on screen                        |
| <pre>im.save("foo.jpg")</pre> | Save image with filename                       |
| im.copy()                     | Return copy of im                              |
| <pre>im.getdata()</pre>       | Return iterable pixel sequence                 |
| <pre>im.load()</pre>          | Return Pixel collection indexed by tuple (x,y) |

WOTO-4 More on Images http://bit.ly/101s23-0321-4

3/21/23 Compsci 101, Spring 2023 45 3/21/23 Compsci 101, Spring 2023 46